# Adobe Acrobat X SDK Release Notes

#### **Version 10.0**

# Readme File

**Edition 1.0 February 2011**

Copyright 2011 Adobe Systems Incorporated. All rights reserved.

This file contains important information that was not available when the product documentation was written. Review this information before using this version of the Adobe® Acrobat® SDK.

# <span id="page-0-2"></span>**Contents**

- [About this Release](#page-0-0)
- **[What's New](#page-0-0)**
- [Known Issues](#page-0-1)
- **[Documentation](#page-3-0)**

## <span id="page-0-0"></span>**About this Release**

This is Acrobat X SDK Release for Windows and Mac OS. [Back to Contents](#page-0-2)

#### **What's New**

The *What's New* topic in the **Introduction to SDK** topic of the Acrobat [SDK Help](http://livedocs.adobe.com/acrobat_sdk/10/Acrobat10_HTMLHelp/index.html) contains details on the new and changed features in this release.

#### **[Back to Contents](#page-0-2)**

#### <span id="page-0-1"></span>**Known Issues**

#### **Acrobat Distiller restriction on directory access**

Beginning with Acrobat 8.1, Distiller® restricts the directories that PostScript® file operators can access. The new default behavior limits directory access to the temp and font cache directories. Earlier versions of Distiller allowed PostScript file operators to have unlimited directory access.

The following Distiller settings enable unlimited directory access. Such unlimited access can pose security problems.

- Microsoft® Windows®: -F command line option
- UNIX®: -allowfileops command line option
- Apple Mac OS: AllowPSFileOps user preference

#### **Common Interface fails to connect to SnippetRunnerServer plug-in**

When CI is started for the first time, you will be asked to select the root of the SnippetRunner folder. This selection stays valid each time CI is started. The root SnippetRunner folder should be in the same partition as the boot partition. Otherwise, CI will not work correctly.

Common Interface may fail to connect with the SnippetRunnerServer plug-in, or fail to reflect code snippet changes after rebuilding the SnippetRunnerServer plug-in and restarting Acrobat. This may happen when a PDF document is opened in a browser prior to launching Acrobat on the desktop. CI may be connecting with the SnippetRunnerServer plug-in associated with Acrobat in the browser, not Acrobat on the desktop.

To resolve this problem quit your browser, then restart Acrobat and CI.

#### **Adobe Reader Plug-in Development for Microsoft Windows**

To enable your plug-in for Adobe Reader X, you must update AcroDspOptions.rsp by removing the acrocolorHFT define and adding the READER\_PLUGIN define. To define the READER\_PLUGIN symbol in a Win32 project in Visual Studio C++, do the following:

- 1. Locate the AcroDspOptions.rsp file in the SDK's /PluginSupport/Samples directory.
- 2. Open AcroDspOptions.rsp in a text editor.
- 3. Change ACRO SDK LEVEL to 0x000A0000 from 0x00090000.
- 4. Remove the AcroColorHFT define by removing the following line from the file: /D PI\_ACROCOLOR\_VERSION=0x00060000
- 5. Add the READER\_PLUGIN define by adding the following to the file: /D READER\_PLUGIN
- 6. Save AcroDspOptions.rsp.
- 7. Open and rebuild your Visual C++ plug-in project.

Note: This change affects all SDK plug-ins built after the change is made.

#### **Some Acrobat features are not enabled in external windows unless the AV\_EXTERNAL\_VIEW flag is set.**

One example is Search.

#### **Acrobat and PDF Library API Reference: PDBookmarkGetIndent**

The PDBookmarkGetIndent method should return the indentation level of aBookmark in its containing tree. The root and its direct children have an indentation level of 0.

#### **Windows Vista Issue: Privilege Setup for Application Wizard (Guide to SDK Samples)**

If you intend to use Visual Studio App Wizard to create a plug-in that uses privileged operations and you are running on Windows Vista™, you must establish yourself as an administrator. This is required even if your user ID has Admin privileges.

To establish yourself as an administrator, perform these tasks:

- 1. Select the Windows start icon.
- 2. From All Programs, navigate to Visual Studio C++.
- 3. Right click Visual Studio C++.
- 4. Select "Run as ...."
- 5. Select "Run as administrator", which is the only selection that elevates your privilege level to administrator.
- 6. Proceed with instructions in the *Guide to SDK Samples*

#### **SnippetRunner on Mac OS X and Windows Vista**

The SnippetRunner Common Interface (based on Adobe Flash® technology) will not function as intended with the Safari browser in Mac OS X 10.4.8. It is recommended that you use the FireFox browser freely available from the Mozilla Foundation [\(http://www.mozilla.org\)](http://www.mozilla.org/) if you want to exercise this sample.

If you are using SnippetRunner on Windows Vista, the directory in which you place the Trust Policy file differs from the corresponding directory on Windows XP. Specifically, if you are using Windows Vista, use these instructions to place the Trust Policy file:

- 1. In the directory [UserHome]\AppData\Roaming\Macromedia\Flash Player, manually create the subdirectory #Security\FlashPlayerTrust.
- 2. Place an ASCII text Trust Policy file (CommonInterfaceFX.cfg) in the Flash Player Trust directory you created:

[UserHome]\AppData\Roaming\Macromedia\Flash Player\#Security\FlashPlayerTrust

#### **PDF Support for U3D**

U3D supports only the latest IETF Unicode, specified at [http://tools.ietf.org/html/rfc3629.](http://tools.ietf.org/html/rfc3629) Therefore, PDF support for U3D is also restricted to that version of Unicode

#### **Change to ASFileSysPathFromDIPathProc Function**

If you implement a file system, you should change the signature of the pathFromDIPath callback to add the const keyword to the diPath parameter, as in the following code:

```
typedef ACCBPROTO1 ASPathName (ACCBPROTO2 *ASFileSysPathFromDIPathProc) 
(const char * diPath, //Add const here 
ASPathName relativeToThisPath
     );
```
#### **Deprecated Help APIs**

The following APIs related to help have been deprecated: AVAppHelpSearch, AVAppHelpShowContents, and AVAppHelpShowIndex. The corresponding parameters for opening PDF files (help=index|contents|search) are also no longer available.

#### **Acrobat 8.0 Plug-in Modeless Dialog Box Does Not Receive Focus**

If you have created an Acrobat or Reader plug-in that pops open a dialog box with which your users will interact, the dialog box may not receive focus and may require a double click to get focus. You can work around this issue by modifying the plug-in code with an appropriate call to AVAppBeginModal before the dialog box pops up. Then call AVAppEndModal immediately thereafter.

#### **Unable to Reader-enable a Plug-in Using the Acrobat 8.x SDK**

If you are attempting to Reader-enable a plug-in for use with Adobe Reader 8.x and the plug-in fails to load without an error message, the #define directives are incorrect in the following two SDK header files:

PIHeaders.h and PIHeaders++.pch. For replacement headers containing the correct #define directives for Reader-enabling, see the SDK zip folder located within …/PluginSupport/Tools/Reader-enabling Tools/.

#### **Using AVDoc.OpenInWindowEx Causes Search Functions to Stop Working**

If you are using OLE automation and invoke the AVDoc.OpenInWindowEx method specifying AV\_DOC\_VIEW for the openFlags parameter, the search function may stop working. If this occurs, specify AV\_EXTERNAL\_VIEW for the openFlags parameter and use code such as the following to hide the toolbar:

```
myPDDoc = AcroExchAVDoc(fIndex).GetPDDoc(); 
jso = myPDDoc.GetJSObject(); 
jso.app.toolbar = false;
MakeKey Reader-enabling Tool
```
At this time, the MakeKey tool for Reader-enabling does not generate keys if you are using Mac OS 10.x on MacIntel or Windows Vista on 64-bit machines. Please check [www.adobe.com/go/acrobat\\_developer](http://www.adobe.com/go/acrobat_developer) periodically for future updates to this tool.

#### [Back to Contents](#page-0-2)

### <span id="page-3-0"></span>**Documentation**

The Acrobat SDK includes a complete set of documentation in the **Documentation** folder of the Acrobat SDK installation. The *Acrobat SDK Help* provides access to this documentation set. To view the documentation, you must have an Internet browser and Adobe Reader® installed on your computer.

#### **Acrobat and PDF Library API Reference: PDWordFinderAcquireWordList sort**

The description of the function PDWordFinderAcquireWordList contains an over-simplification of the sorted results returned through the parameter xySortTable. That is, this description fails to mention how reading order affects sort order. When the functions PDDocCreateWordFinder or PDDocCreateWordFinderUCS are called with the WXE\_XY\_SORT flag set, these functions return an array of PDWords, sorted in x-y order.

The API determines sort order by splitting the input PDF text content into multiple regions (which are basically vertical bounded areas in the input PDF text content) based on the text-blocks present and then determining the sort order within those regions. The order in which the different regions will actually be processed in the reading order depends on the kind of script being used because that determines whether to read from right to left (for example Arabic) or from top to bottom or any other order.

#### **Acrobat Distiller API Reference**

In its description of Distiller command line options for use on Windows, the *Distiller API Reference* erroneously describes the -F as restricting directory access. In fact, that option enables unlimited directory access.

#### **Acrobat and PDF Library API Reference: PDFL enumeration**

The enumerations section for the PDFL object has an error in the value it associates with the TextServer enumerated name kPDPageDrawSmoothImage. This name has the value 0x00000010, as shown in the following declaration.

```
enum TextServer{ kPDPrefAASmoothText = 0x00000001, kPDPrefAASmoothLineArt = 
0x00000002, kPDPrefAASmoothImage = 0x00000010 }
```
#### **JavaScript for Acrobat API Reference: exportAsFDF, exportAsXFDF, importDataObject**

The quick bars for these entries should be as follows:

#### exportAsFDF

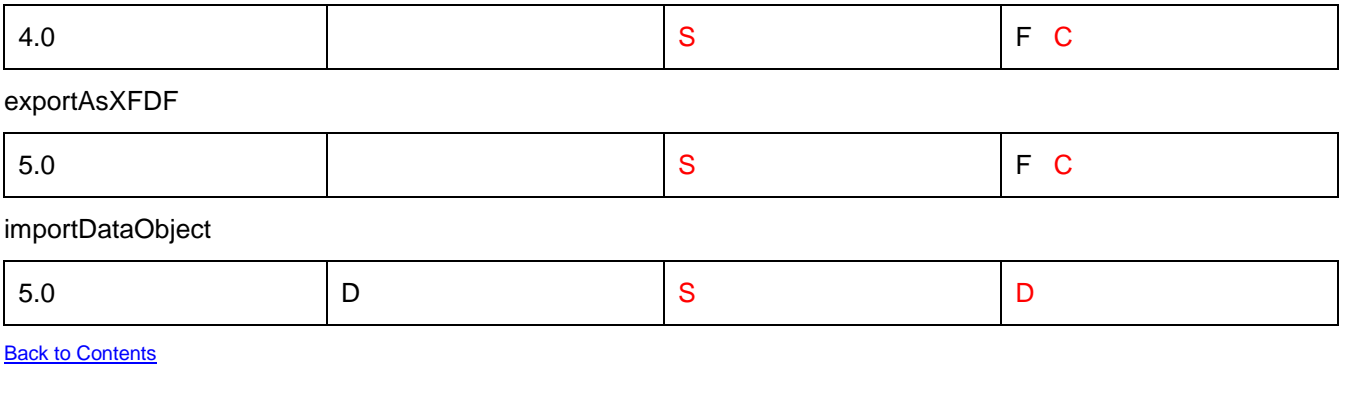

Adobe, Acrobat, Distiller, Flash, PostScript and Reader are either registered trademarks or trademarks of Adobe Systems Incorporated in the United States and/or other countries. JavaScript is a trademark or registered trademark of Sun Microsystems, Inc. in the United States and other countries. Mac OS is a trademark of Apple Inc., registered in the United States and other countries. Microsoft and Windows are either registered trademarks or trademarks of Microsoft Corporation in the United States and/or other countries. UNIX is a registered trademark of The Open Group in the US and other countries. All other trademarks are the property of their respective owners.